## QoS-poortgebaseerde instellingen configureren op de RV110W, RV120W en RV220W

## Doelstellingen

Elke poort kan op het apparaat voor QoS LAN-instellingen worden geconfigureerd met behulp van verschillende prioriteitsniveaus voor netwerkverkeer.

Dit document legt uit hoe u de QoS-poortinstellingen kunt configureren op basis van de RV110W, RV120W en RV220W.

## Toepasselijke apparaten

- ・ RV110W
- ・ RV120W
- ・ RV220W

## QoS-poortgebaseerde instellingen

Stap 1. Kies in de GUI QoS > QoS-poortgebaseerde instellingen.

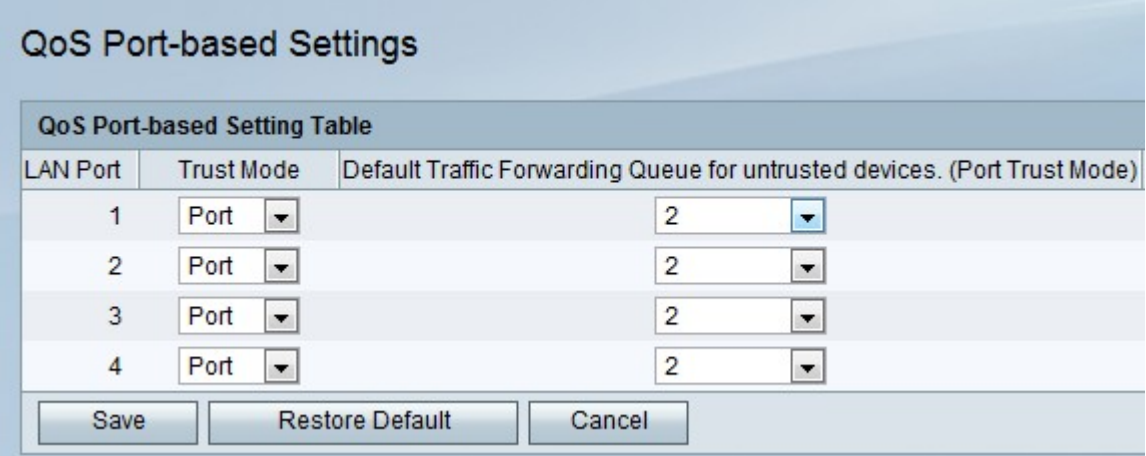

Stap 2. Kies voor elke poort een optie uit de vervolgkeuzelijst Trustmodus.

・ Port - maakt op poorten gebaseerde QoS mogelijk. Dit maakt verkeersprioriteit voor een bepaalde haven mogelijk.

・ DSCP — Gedifferentieerd servicescodepunt (DSCP). Dit prioriteert het netwerkverkeer via LAN-gebaseerde DSCP-wachtrijomzetting op de pagina DSCP-instellingen.

・ CoS — serviceklasse (CoS).

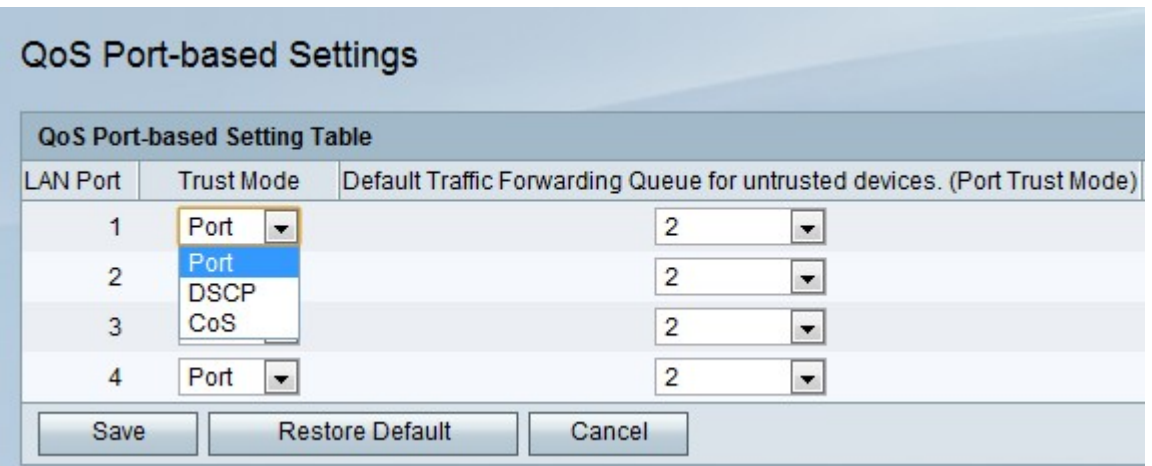

Stap 3. Voor elke poort kiest u een prioriteitsniveau voor het uitgaande verkeer van de vervolgkeuzelijst Default Traffic Forwarding Quwachtrij voor onvertrouwde apparaten.

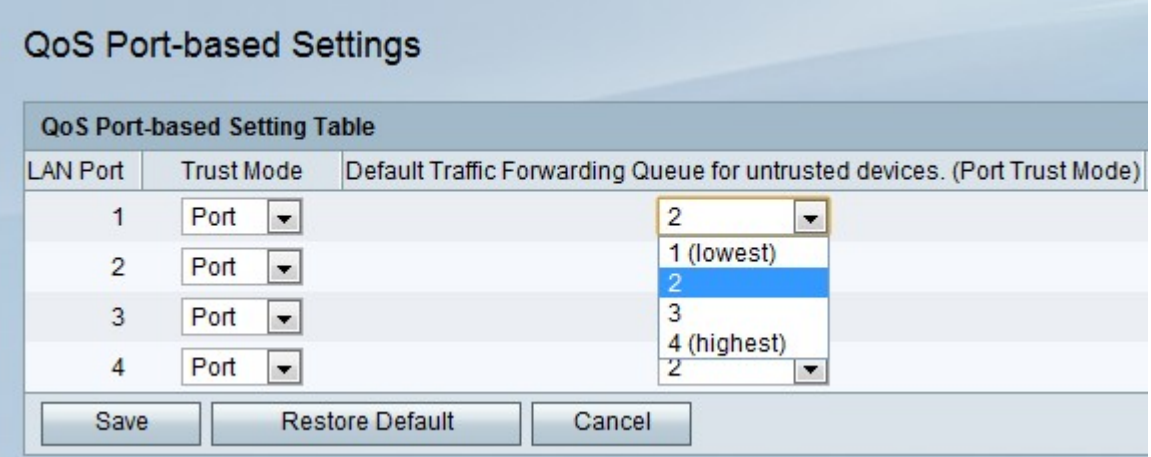

Stap 4. Klik op Opslaan.